# **EPICS Training Videos- Dev**

# **Introduction to EPICS and EPICS Database Principles**

Video #1, Encoding method 1, File size=357 MB, original raw file size 3.97 GB

📜 Unknown macro: 'html'

Video #1, Encoding method 2, File size=98 MB, original raw file size 3.97 GB

📜 Unknown macro: 'html'

Video #2, Encoding method 1

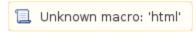

Video #4, Encoding method 1, optimized for computer and iPhone raw=12.96 GB, computer optimized =1.1GB, iPhone optimized= 460MB

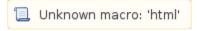

# **EPICS Device Support**

Test using HTML5 and flash wrapper in case HTML5 H.264 is not support by clients browser

Encoding method 2

Unknown macro: 'html'

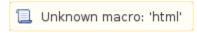

## Test using Confluence embedding multimedia files

which fails, file must be required to be local.

Error rendering macro 'multimedia'

 $com. at lassian. renderer. v2. macro. Macro Exception: Cannot find attachment \\ \ 'EPICS-Steve-Lewis1-web.mov' \\$ 

## **Encoding Method Summary**

Method 1

############

Use VLC to RIP DVD if needed. I had raw source on some of them

Use Quicktime to create web optimized mov file and html

### Pros:

-various versions of your movie optimized for web-delivery.

-Uses a reference movie, which selects the best version for your users' various devices and connection speeds. By including this reference movie in your HTML page, you can ensure a quality video experience on your site. (not sure if Handbrakes H.264 ourput does the same.

-Output is basically the same as iMovie, with less steps

#### Cons:

-Multi steps

-requires quicktime to be installed

-Files size large, however still greatly reduced compared to orginal DVD file

Method 2

##############

http://diveintohtml5.org/video.html

## Pros:

- -Smaller file size, more control over resolution.
- -Should work one all browser, but have not tested.
- -native HTML5 support, Flash wrapper for old browsers
- -Handbrake supports command line and batch jobs

#### Cons:

-OSX firefox does not work

## Method 1

############

Use VLC to RIP DVD

Use Quicktime to create web optimized mov file and html

Pros:

- -various versions of your movie optimized for web-delivery.
- -Uses a reference movie, which selects the best version for your users' various devices and connection speeds. By including this reference movie in your HTML page, you can ensure a quality video experience on your site. (not sure if Handbrakes H.264 ourput does the same.
- -Output is basically the same as iMovie, with less steps

Cons:

- -Multi steps
- -requires quicktime to be installed
- -Files size large, however still greatly reduced compared to orginal DVD file

#### Method 2

#############

Use Handbrake to RIP DVD and crate H.264 file based on the following write up:http://diveintohtml5.org/video.html

- -Smaller file size, more control over resolution.
- -Should work on all browsers, but have not tested.
- -native HTML5 support, Flash wrapper for old browsers
- -Handbrake supports command line and batch jobs

#### Cons

OSX firefox does not work, more debugging needed

## File size compare:

############

EPICS\_Device\_Support\_6\_25\_2010\_Part1 via Quicktime = 1.35GB @ web optimazation set for high bandwidth

EPICS\_Device\_Support\_6\_25\_2010\_Part1 via handbrake = 362MB @24FPS 600 bitrate web optimazation

## Problems:

#############

**EPICS Device Support with Stephanie Allison** 

EPICS\_DeviceSupport\_6\_25\_2010\_Part2 is missing, disk was really the same as EPICS\_DeviceSupport\_6\_25\_2010\_Part1

RTEMS Programming and RTOS Concepts with Eric Norum

- Part 1 is incomplete, Video is only a 11 seconds long
- Part 2 is incomplete, Video is only a 2 seconds long

#### Other

-need to find a good home for the large files. Confluence max files size is 200MB.Depending on encoding method, files maybe 100MB to 2+GB.